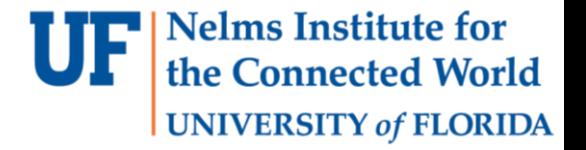

# Lab 1

#### CCS AND MORE

1 EEL4930 – Microprocessor Applications II

### Overview

- Each subgroup of 10 students has a 2 hour lab session each week.
- This lab session is for demonstrating your assignment to the TAs and asking for help from the TAs.
- 4 labs in total constitute 60% of your grade.
- Each lab will span 2-3 weeks.
- Within this time it is up to you to demonstrate to the lab TAs that your code works on the board.
- The TA will go through your code and ask you questions. Code quality can effect your final grade for that lab.
- The 5<sup>th</sup> lab is the final project which is 20% of the course grade
- you can earn up to 10% extra credit if you build a new project on top of Lab 5

#### Board Preparation

• MSP432P401R Board and extensions

• You need to solder the joystick and the female headers

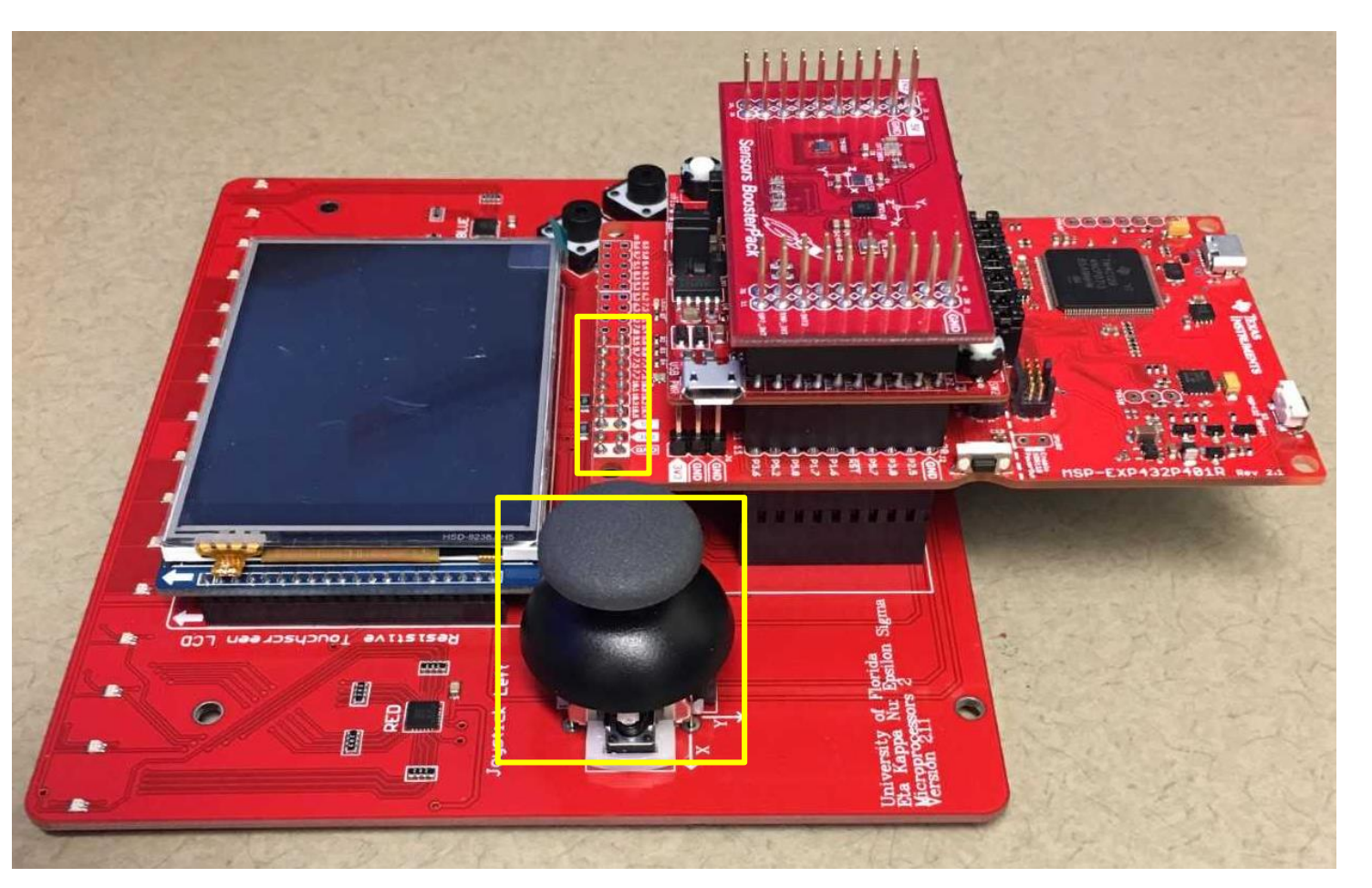

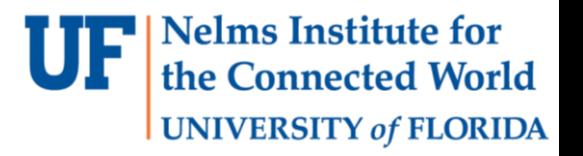

#### Board Preparation

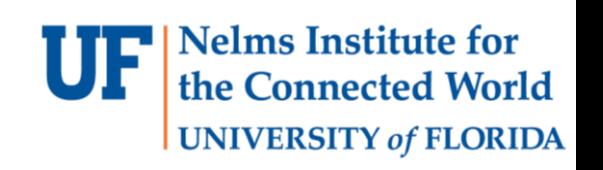

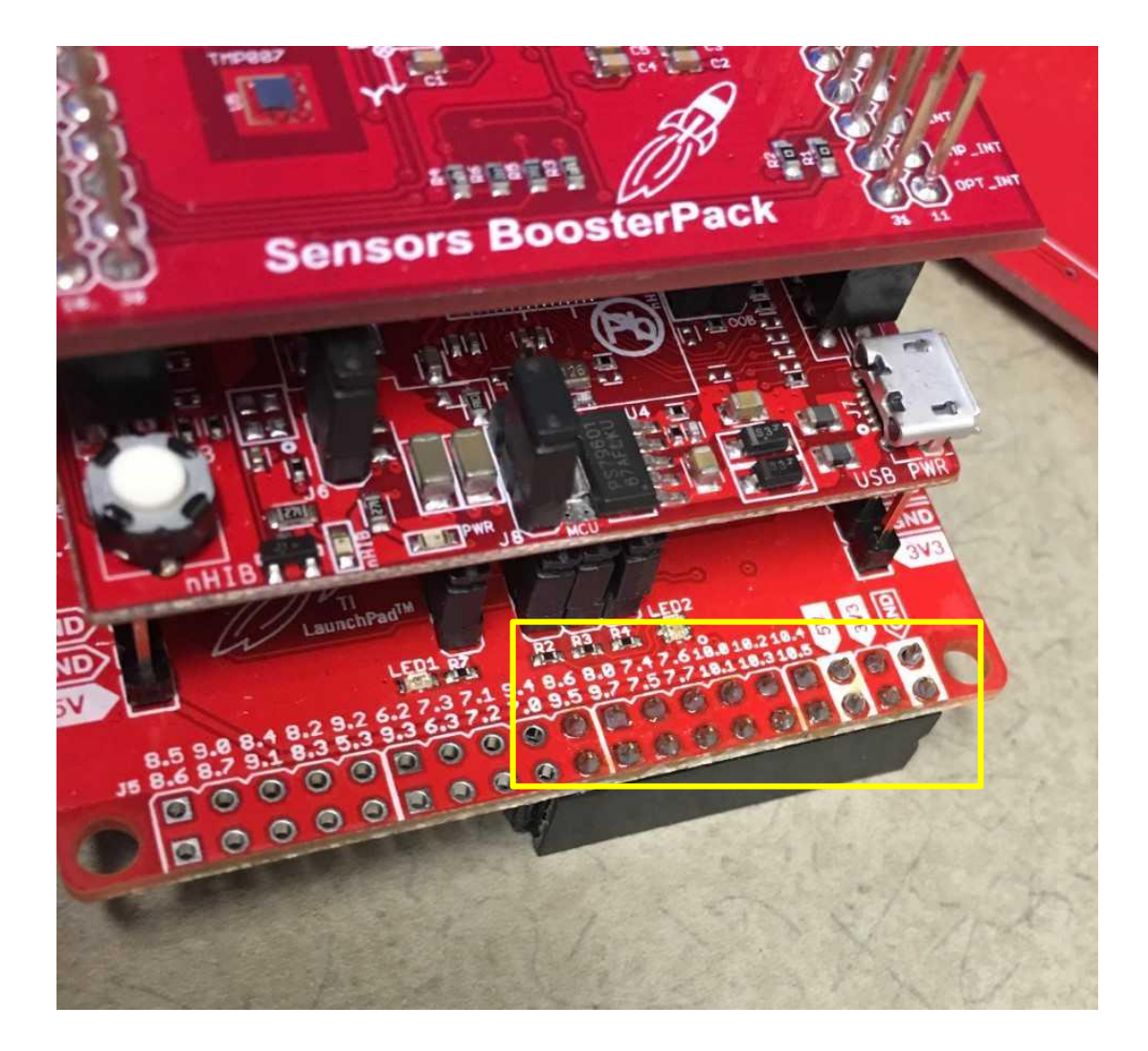

#### Board Preparation

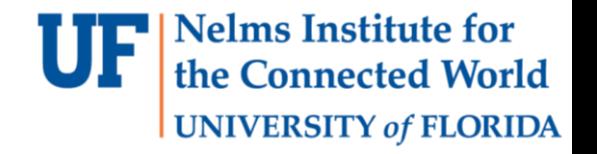

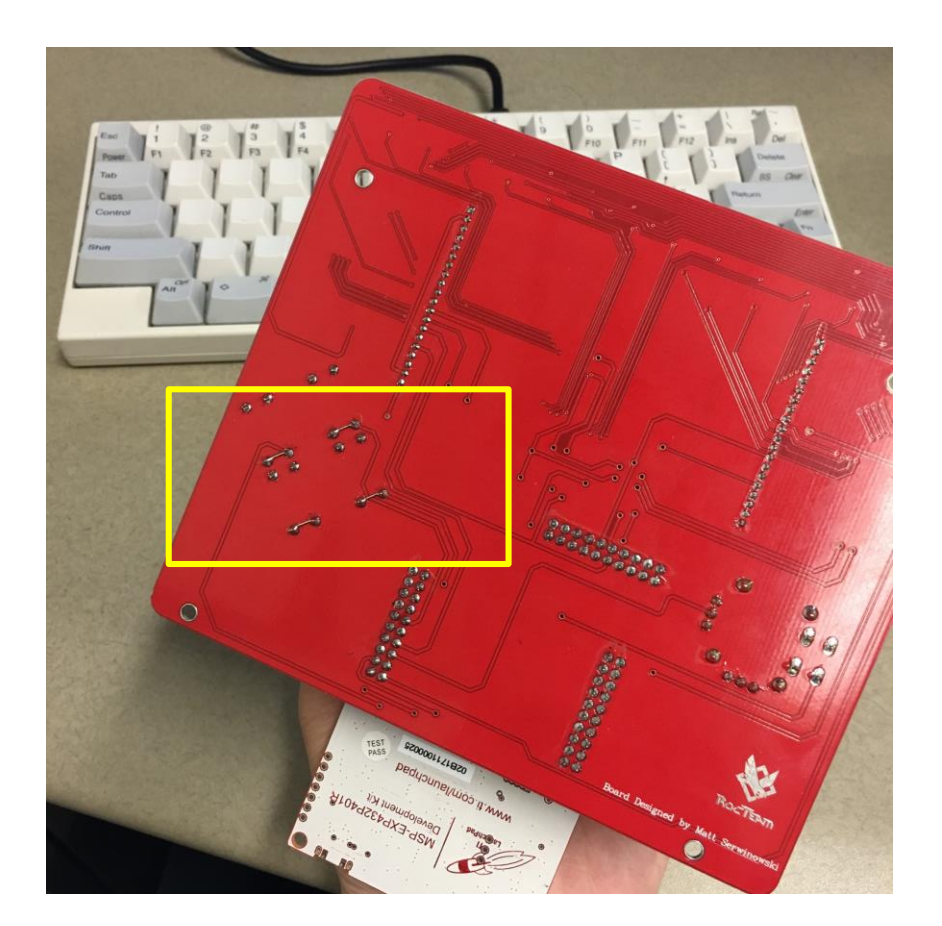

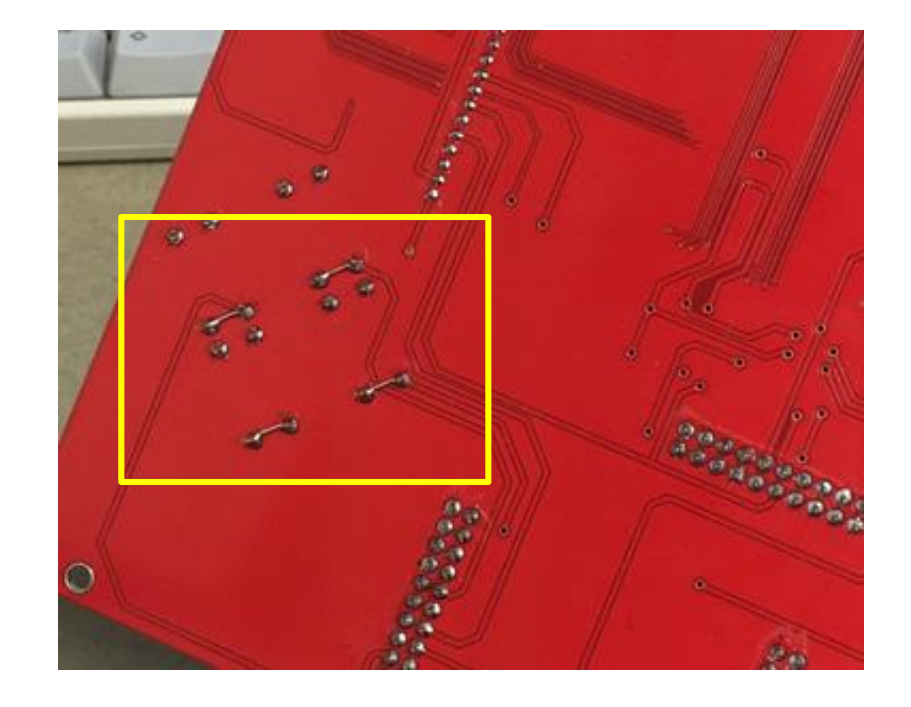

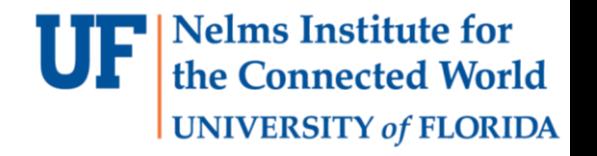

### Lab 1 : Part A

- Implement a Fletcher-16 checksum. The algorithm is discussed in the lab manual and on Wikipedia.
	- You can implement the simpler "straightforward" fletcher-16 implementation rather than the optimized one.
	- You have to write your main function in C and have it call an assembly subroutine.
	- Within the assembly code you have to call a C function.
	- You have to write the fletcher code in C too and compare the output with the assembly version.
	- If the check passes you have to send a message through the UART

#### **CCS**

- Is based on eclipse
- Select a workspace

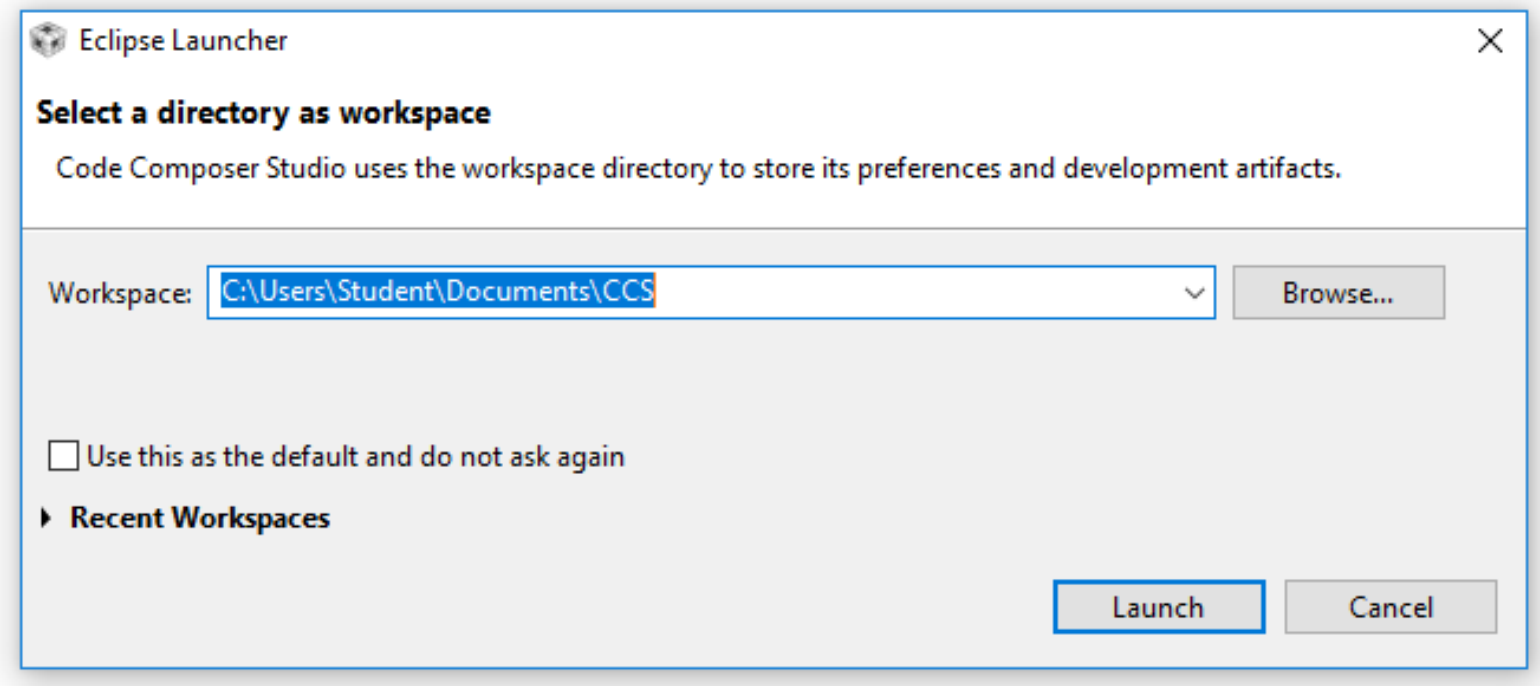

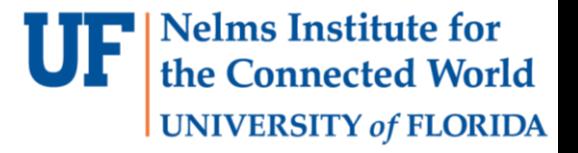

#### **Nelms Institute for** the Connected World

#### $\sim$  (  $\sim$

- Create new project: **File->New->CCS Project**
- Have the board connected and then select the MSP432 family with the MSP432P401R device.
- The debugger should be configured automatically

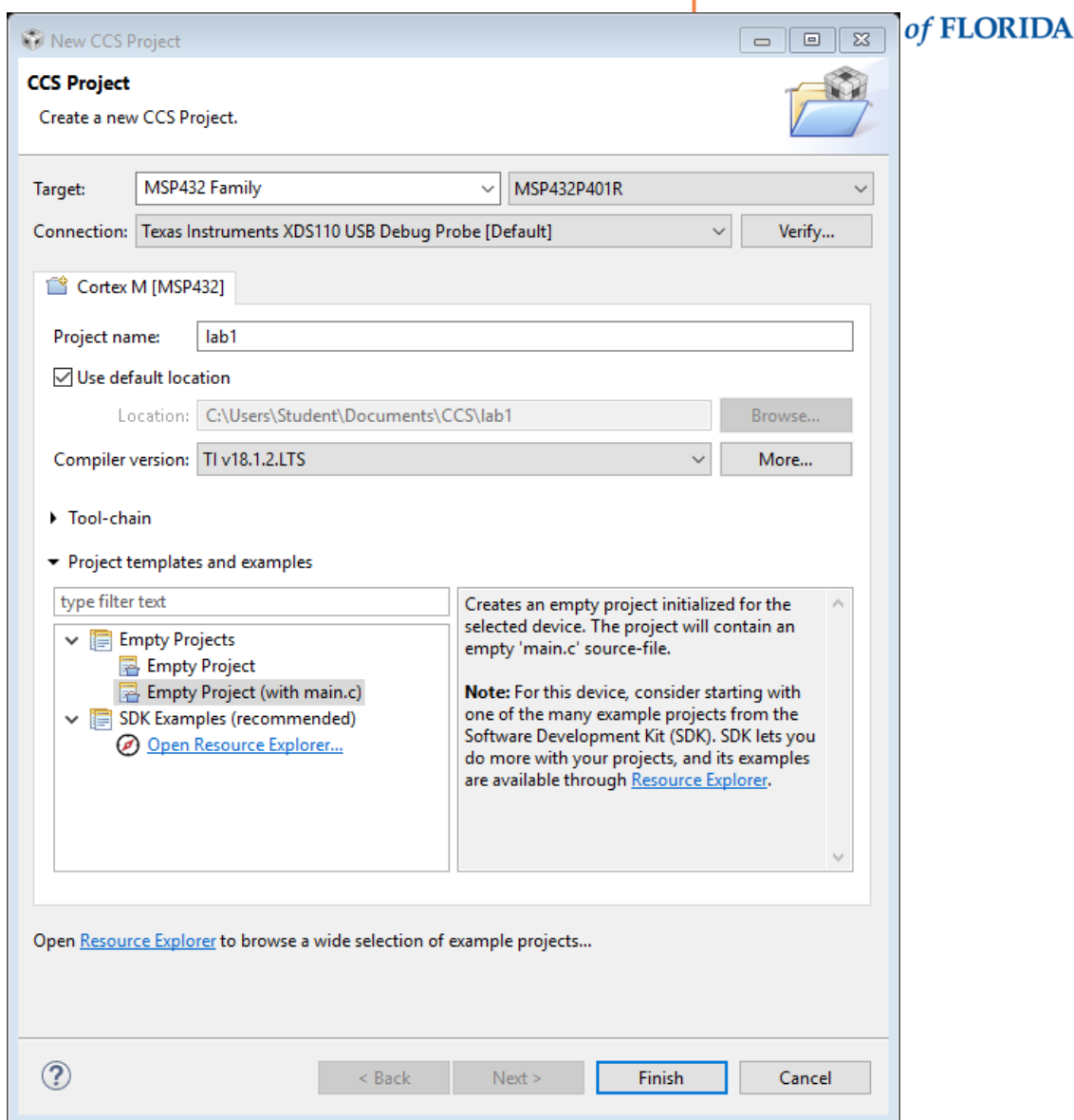

**UF** Nelms Institute for<br>the Connected World UNIVERSITY of FLORIDA

**CCS** 

CCS - lab1/main.c - Code Composer Studio

File Edit View Navigate Project Run Scripts Window Help

#### 

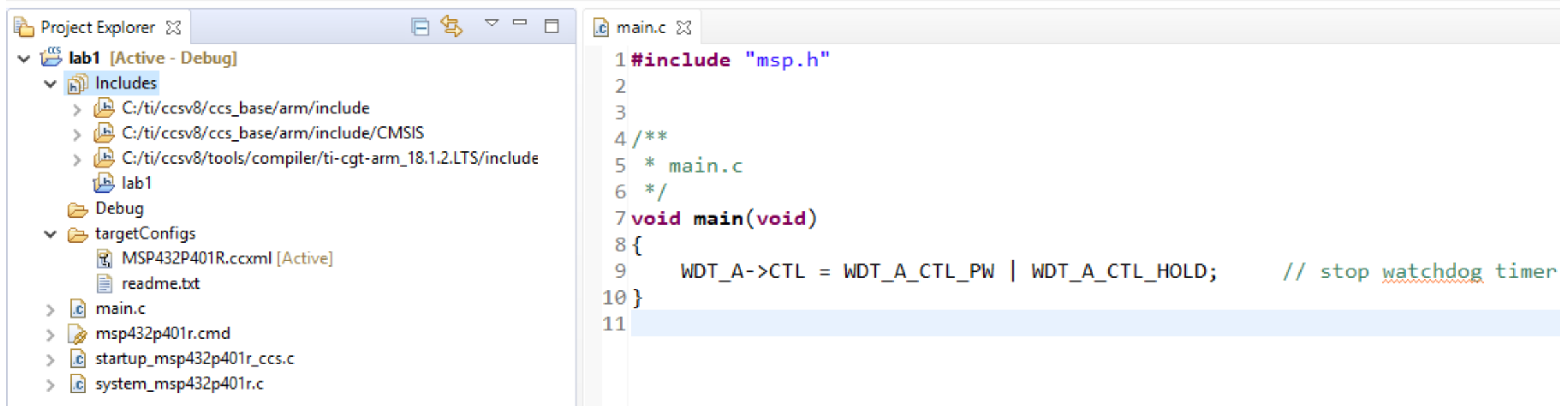

# Board Support Package (BSP)

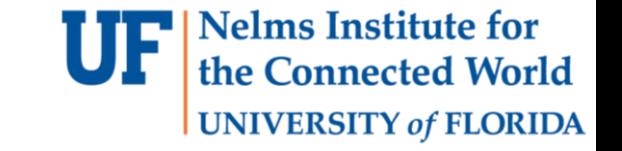

- A library for high level functions for hassle-free operations on a specific board. This is in addition to the CMSIS interface that is included by default.
- TI provides the DriverLib which you can download from canvas
- Download it and include in a new folder called BoardSupportPackage

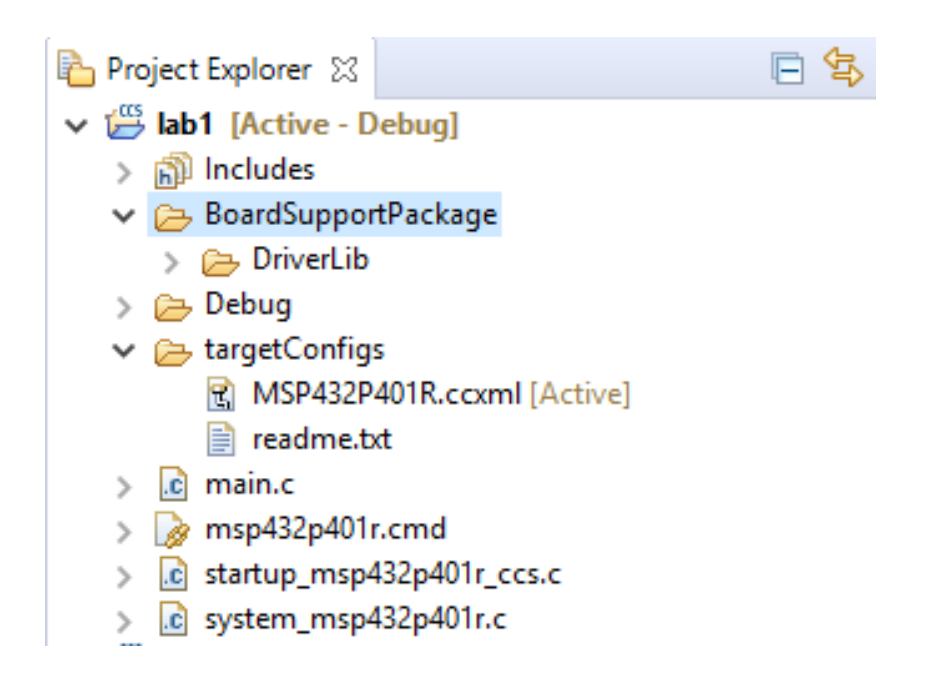

**Nelms Institute for** the Connected World **UNIVERSITY of FLORIDA** 

• Right click on project- >**properties->include Options**  (search for this using the search bar).

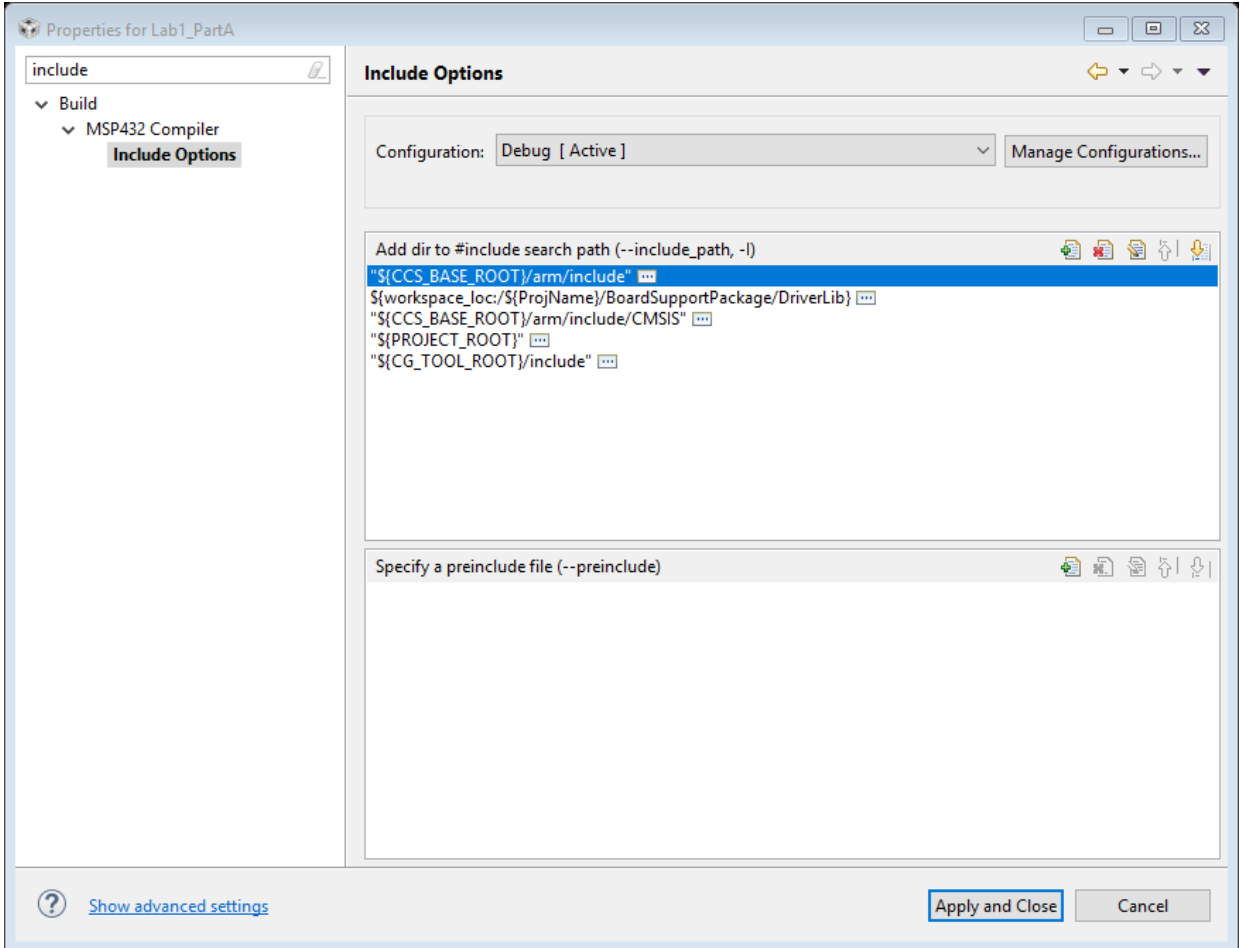

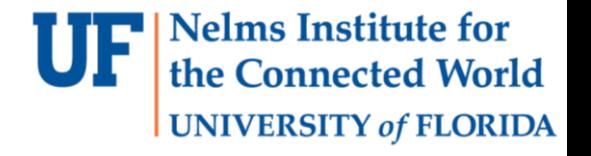

```
/* Configuratin for UART */
static const eUSCI_UART_Config Uart115200Config =
\{EUSCI_A_UART_CLOCKSOURCE_SMCLK, // SMCLK Clock Source
   6, // BRDIV
   8, // UCxBRF
   0, // UCxBRS
   EUSCI A UART NO PARITY, // No Parity
   EUSCI_A_UART_LSB_FIRST, // LSB First
   EUSCI_A_UART_ONE_STOP_BIT, // One stop bit
   EUSCI A UART MODE, // UART mode
   EUSCI_A_UART_OVERSAMPLING_BAUDRATE_GENERATION // Oversampling
};
```
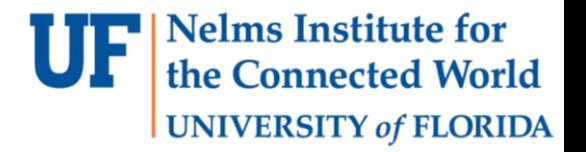

```
#include <driverlib.h>
```

```
static inline void uartTransmitString(char * s)
```

```
€
   /* Loop while not null */while(*_5)€
       MAP_UART_transmitData(EUSCI_A0_BASE, *s++);
    ł
ł
```

```
void uartInit()
```
€

J.

```
/* select the GPIO functionality */
```
MAP\_GPIO\_setAsPeripheralModuleFunctionInputPin(GPIO\_PORT\_P1, GPIO\_PIN2 | GPIO\_PIN3, GPIO\_PRIMARY\_MODULE\_FUNCTION);

```
/* configure the digital oscillator */CS_setDCOCenteredFrequency(CS_DCO_FREQUENCY_12);
```

```
/* configure the UART with baud rate 115200 */MAP_UART_initModule(EUSCI_A0_BASE, &Uart115200Config);
```

```
/* enable the UART */MAP_UART_enableModule(EUSCI_A0_BASE);
```
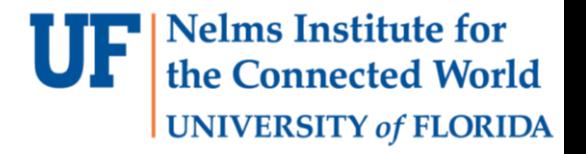

```
7**** main.c
*void main(void)€
   WDT_A->CTL = WDT_A_CTL_PW | WDT_A_CTL_HOLD; // stop W</math>\text{uartInit}();
   char str[255];
    int checksum = 14;
    snprintf(str, 255, "Hello world. checksum is %d", checksum);
   uartTransmitString(str);
   while(1);ł
```
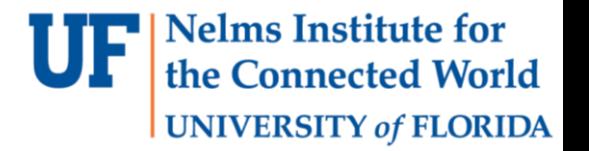

• Use the build icon to compile and the debug icon program the board.

CCS - Lab1\_PartA/main.c - Code Composer Studio File Edit View Navigate Project Run Scripts Window Help 

- Use **View->Terminal** to open the terminal (serial port).
- Configure to the COM port that is connected to the port with the baud-rate (115200)

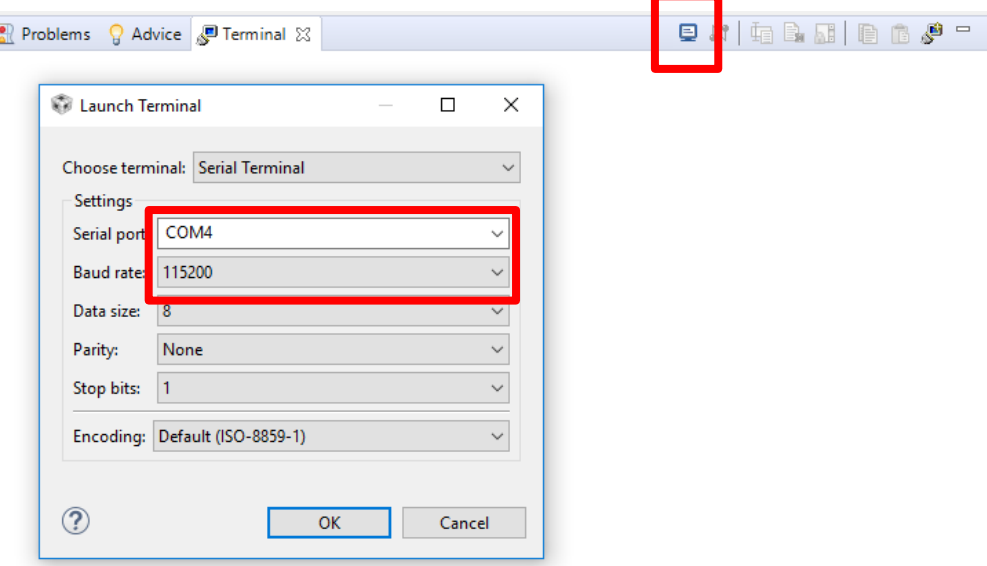

#### **Nelms Institute for** the Connected World UNIVERSITY of FLORIDA

### Fletcher16 in C

```
1 uint16 t Fletcher16( uint8 t *data, int count)
 2 \leftarrow3
      uint16 t sum1 = 0;
      uint16 t sum2 = 0;
 4
 5
      int index;
 6
 7
       for (index = 0; index < count; ++index )
 8
       \{9
          sum1 = (sum1 + data[index]) % 255;
          sum2 = (sum2 + sum1) % 255;10
11\mathcal{F}12 \overline{ }13<sup>°</sup>return (sum2 \ll 8) | sum1;
14 }
```
# Linking C and Assembly (ASM)

- fletcher16 is an ASM function
- This takes in a pointer to  $uint8$  t and an int count and returns a uint16 t
- The output of the ASM function is assigned to the returned variable
- fletcher16 needs to be defined in a .s file that is linked to the program.
- If the file is included in the source directory CCS will hopefully pick it up.

```
extern uint16_t fletcher16(uint8_t *data, int count);
void main(){
```

```
uint16 t retval = \theta;
uint8_t data[] = \{1, 2, 3\};
int count = 3;
```
 $retval = fletcher16(data, count);$ 

**Nelms Institute for** 1e Connected World **UNIVERSITY of FLORIDA** 

# Linking C and Assembly (ASM)

- To make the function C callable, we must pretend we are the compiler and use the registers in the same way
- R0-R3 are the initial registers used to pass parameters into and out of a function. R12 is a special register for intra-procedure communication. These registers must be saved before calling the function **(save-on-call)**
- If more the 4 registers are needed, the stack is utilized
- R4-R11 (and R14) must be saved by the called function **(save-on-entry)**
- If the function returns a value it places it in R0.
- R13-R15 are SP, LR, and PC

<http://www.ti.com/lit/ug/spnu151r/spnu151r.pdf>

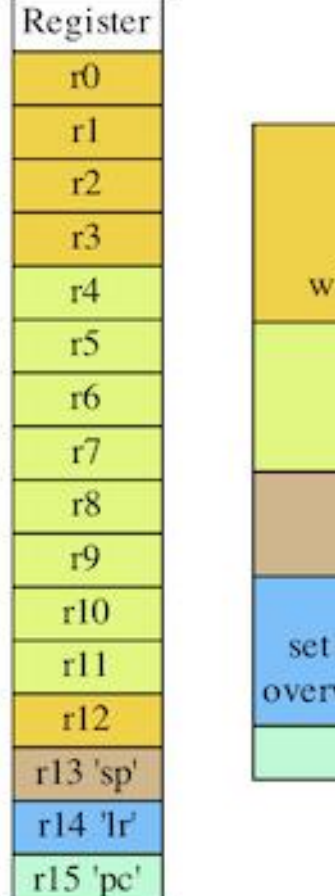

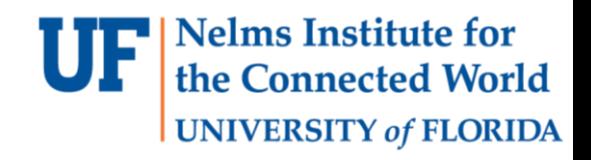

Scratch Registers: r0-r3, r12 r0-r3 used to pass parameters r12 intra-procedure scratch will be overwritten by subroutines Preserved Registers: r4-r11 stack before using restore before returning **Stack Pointer:** not much use on the stack Link Register: set by BL or BLX on entry of routine overwritten by further use of BL or BLX Program Counter

Register Use in the ARM Procedure Call Standard

# Linking C and Assembly (ASM)

- $\cdot$  def : Functions or variables created that can be accessed from other functions
- . ref : If this ASM function needed to access another function/variable it would be specified here
- . thumb says that we are using thumb mode
- .align 2 is needed because when in thumb mode, instructions are 16 bit rather than 32 bits
- . text signals start of code section
- fletcher is the name of the function and works like a normal lable
- asmfunc: Specify that we are starting a function rather than a label
- BL : call subroutine (store PC in LR)
- BX : jump to register address
- End the function, align again, and end the file

[http://downloads.ti.com/docs/esd/SLAU131K/Content/SLAU13](http://downloads.ti.com/docs/esd/SLAU131K/Content/SLAU131K_HTML/assembler_directives.html) 1K HTML/assembler directives.html

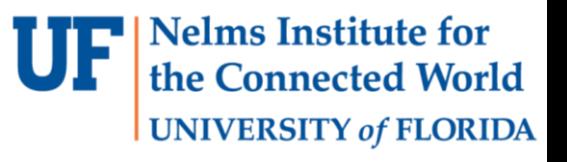

.def fletcher16

.ref Modulus255

.thumb

.align 2

.text

#### fletcher16:

.asmfunc

PUSH {R2 - R7} ; not using R7-R11 PUSH {LR}

MOV R7, R0 ; R0 contains first parameter MOV R4, R1 ; R1 contains second parameter

; ... body of function

BL Modulus255 ; for calling C function MOV R5, R0 ; grabing result

MOV R0, R5 ; move return value to R0 POP {LR} ; restore registers POP  ${R2 - R7}$ 

BX LR ; branch back using LR

.endasmfunc

.align .end

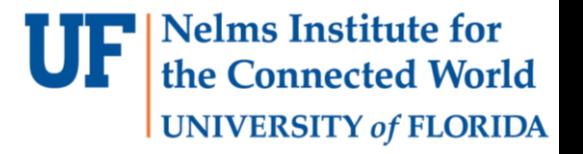

### Lab 1 Part B

- Part B: Implement a RGB LED Driver based on LP3943 and I2C communication.
	- Initialize the I2C peripheral (eUSCI B 2 port).
	- Turn off all LEDs.
	- Implement a function to change the color of 16 LEDs.
	- Demonstration: Display the result of Lab1 Part A with LEDs in hex. You must use all three colors(red, green, blue) to show that you can properly use the LED Driver.
	- DO NOT use the function from DriverLib to initialize the I2C module.
	- READ the LP3943 datasheet and MSP432 I2C tech detail before implementation!
	- READ carefully about the EUSCI\_B2 Registers usage.

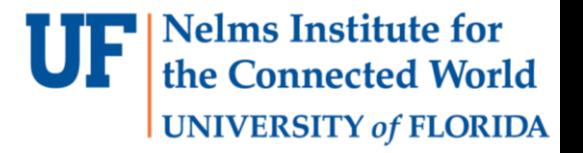

## Driver files

- Add new files to implement the LED driver.
- Separate your LED driver with definition(.c file) and implementation(.h file)

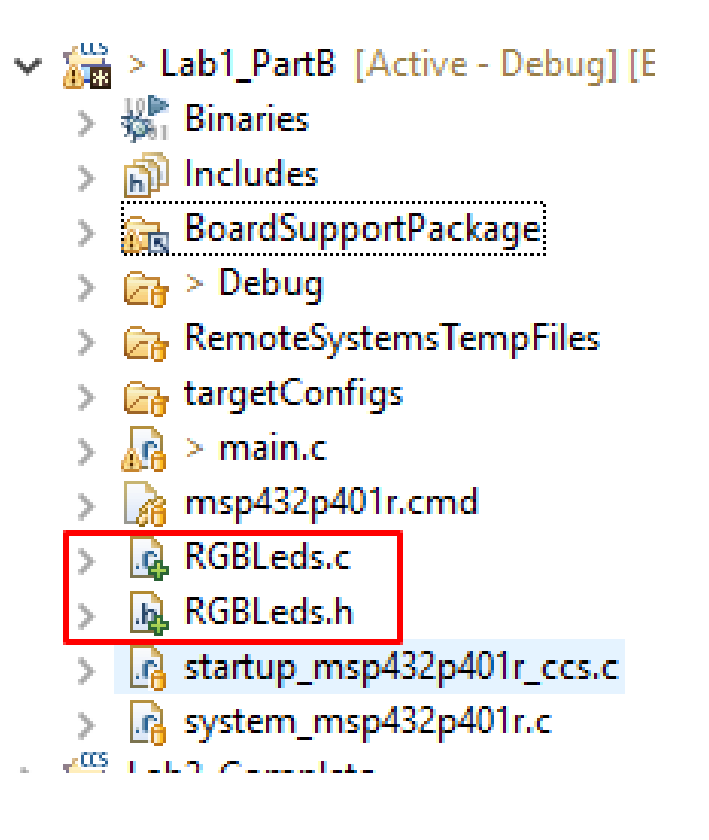

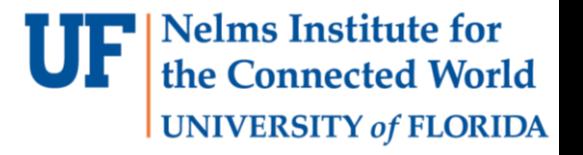

## Address of I2C Slave

- Base address: 0b1100000(0x60)
- Hard wired ADR2, ADR1, ADR0(A2, A1 A0)
- LEFT LP3943: GND, GND, GND
- MIDDLE LP3943: GND, GND, VCC
- RIGHT LP3943: GND, VCC, VCC
- Address(Left to right): 0x60, 0x61, 0x62

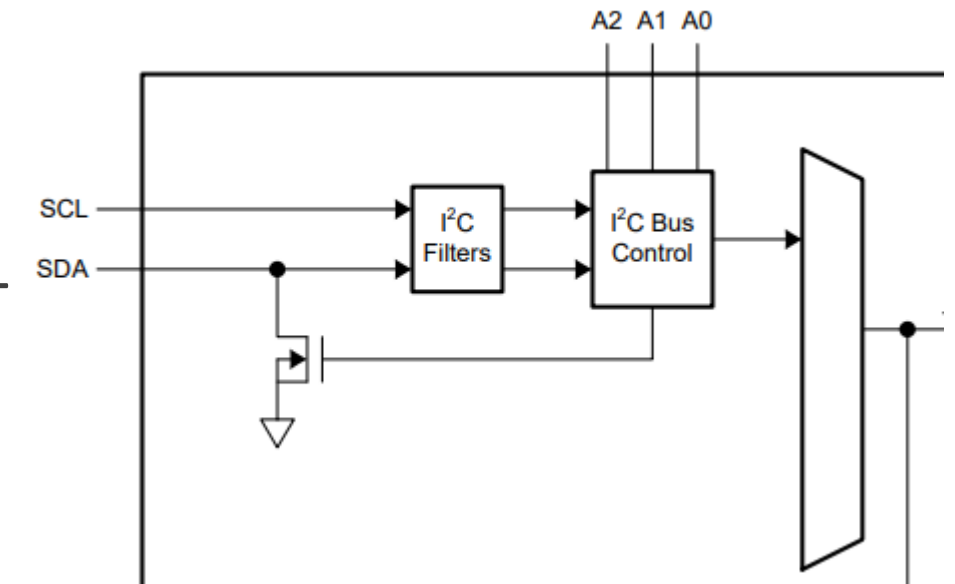

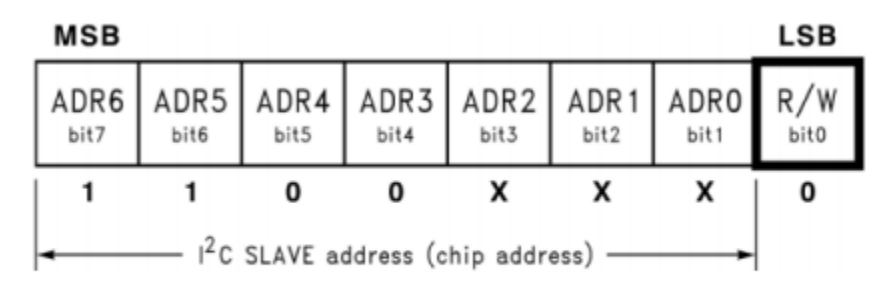

**Figure 4. Chip Address Byte** 

### Modification of board

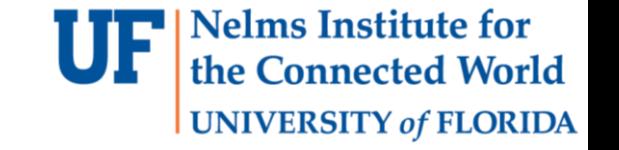

- Due to the wire connection issue.
- The colors LP3943 control should be: (Left to right) BLUE, GREEN, RED

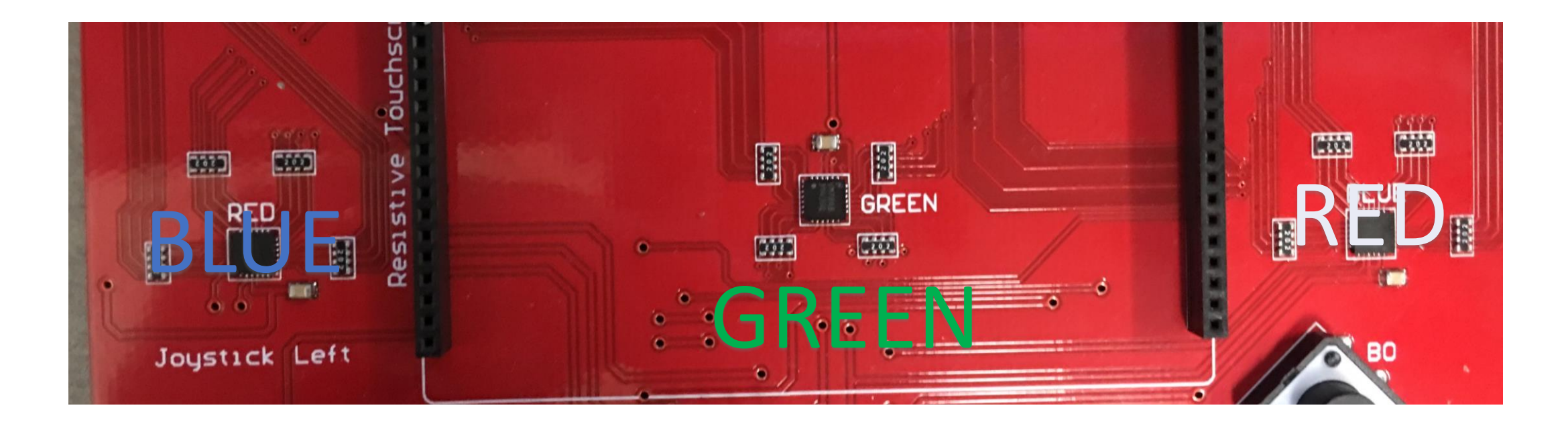

### Header file

- Use enum to specify the color you are using.
- Put all the initialization code in one init function.
- Implement a function to setup the color of LED. (You can also implement a function to change the PWM mode of LED if you want.)

```
UNIVERSITY of FLORIDA
 8#ifndef RGBLEDS H
 9 #define RGBLEDS H
 10
11 /* Enums for RGB LEDs */
12 typedef enum device
13<sub>1</sub>14
       BLUE = 0,
       GREEN = 1,
 15
∭16
       RED = 2unit desig;
17<sup>1</sup>181
\frac{19}{20} /*
21 * LP3943 ColorSet
      This function will set the frequencies and PWM duty cycle
23 * for each register of the specified unit.
 24 * 125 static void LP3943 ColorSet(uint32 t unit, uint32 t PWM DATA);
 26
27
28/29 * LP3943 LedModeSet
      This function will set each of the LEDs to the desired operating
      mode. The operating modes are on, off, PWM1 and PWM2.
 31 *32 *133 void LP3943 LedModeSet(uint32 t unit, uint16 t LED DATA);
 34
35
 36/*
      Performs necessary initializations for RGB LEDs
 37 *38 * 739 void init RGBLEDS();
 40
```
**Nelms Institute for** the Connected World

#### Nelms Institute for the Connected World **UNIVERSITY of FLORIDA**

### Initialization

 $12/$ 13 \* Performs necessary initializations for RGB LEDs  $14 *$ / 15 void init RGBLEDS()  $16\{$ 17  $uint16 t UNIT OFF = 0x0000;$ 18 19 // Software reset enable 20  $UCB2CTLW0 = UCSWRST;$ 21 22 // Initialize I2C master 23 // Set as master, I2C mode, Clock sync, SMCLK source, Transmitter 24 UCB2CTLW0  $\vert = \rangle^*$  Put your code here  $*/$ ; 25 26 // Set the Eclk as 400khz. 27 // Presumes that the SMCLK is selected as source and Esmclk is 12MHz.. 28  $UCB2BRW = 30;$ 29 30 // In conjunction with the next line, this sets the pins as I2C mode. 31 // (Table found on p160 of SLAS826E)  $32$ // Set P3.6 as UCB2 SDA and 3.7 as UCB2 SLC 33 **P3SEL0**  $=$  /\* Put your code here \*/ 34 P3SEL1  $\&=$  /\* Put your code here \*/ 35 36 // Bitwise anding of all bits except UCSWRST. 37 UCB2CTLW0 &= ~UCSWRST; 38 39 LP3943 LedModeSet(RED, UNIT OFF); LP3943\_LedModeSet(GREEN, UNIT\_OFF); 40 LP3943 LedModeSet(BLUE, UNIT OFF); 41 42 }

### Change the color

- Set each of the LEDs to the desire operating mode.
- You only need to implement ON or OFF in this part.

```
void LP3943 LedModeSet(uint32 t unit, uint16 t LED DATA)
ł
    /*
     * LP3943 LedModeSet
     * This function will set each of the LEDs to the desired operating
     * mode. The operating modes are on, off, PWM1 and PWM2.
     * The units that can be written to are:
         UNTT
                   ø
                         Red
         UNIT
                   \mathbf{1}Blue
         UNIT
                   \overline{2}Green
         The registers to be written to are:
          LS0 | LED0-3 Selector
          LS1 | LED4-7 Selector
          LS2 | LED8-11 Selector
          LS3 | LED12-16 Selector
        *1
```
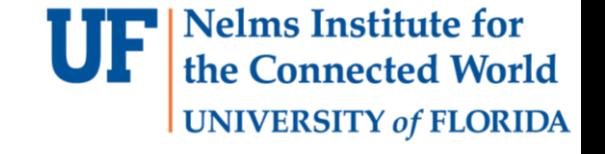

### Change the color

- Generate data you want send via I2C.
- Set initial slave address since we are master.

**Nelms Institute for** 

**UNIVERSITY of FLORIDA** 

- Generate START condition.
- Wait for buffer availability.
- LOOP: Fill TXBUF with the data for the LP3943.
- Wait for buffer availability. B LOOP
- Generate STOP condition.

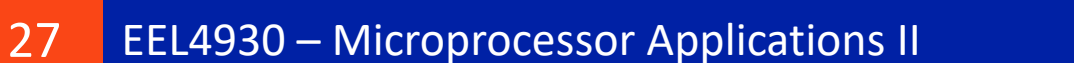

## Change the color

- Registers you will be using in this part:
	- eUSCI\_Bx I2C Slave Address Register
	- eUSCI\_Bx Control Word Register 0.
	- eUSCI\_Bx Transmit Buffer Register.
	- eUSCI\_Bx Interrupt Flag Register.

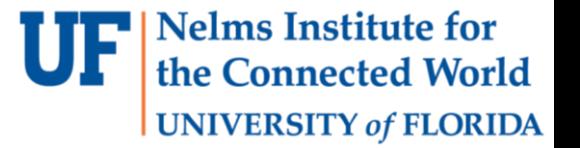

## Test with your driver

• A simple example to test your driver.

```
while(1) {
    LED = 0 \times 0001;
    for (int i = 0; i < 16; i++)LP3943 LedModeSet(RED, LED);
        Delay(DELAY TIME);
        LED \ll 1;
    Ł
    LP3943_LedModeSet(RED, 0x0000);
    LED = 0x0001;
    for (int i = 0; i < 16; i++)LP3943 LedModeSet(BLUE, LED);
        Delay(DELAY TIME);
        LED \ll 1;
    LP3943_LedModeSet(BLUE, 0x0000);
    LED = 0x0001;for (int i = 0; i < 16; i++)
        LP3943 LedModeSet(GREEN, LED);
        Delay(DELAY TIME);
        LED \leqslant = 1;
    LP3943 LedModeSet(GREEN, 0x0000);
ŀ
```
34 35

36

37 38

39 40

41

42 43

44 45

46

47

48 49

50

51 52 53

54 55 56

57 58

59

60 61

62

**Nelms Institute for** the Connected World

**UNIVERSITY of FLORIDA** 

#### **Nelms Institute for UNIVERSITY of FLORIDA**

## Lab 1 : Part C

- Create LED animated color patterns using a timer interrupt (SYSTICK) and a button interrupt
	- Initialize the timer and the button interrupts
	- Write interrupt handlers that will use the LED library to change the state of the LEDs.
	- Enter **sleep mode** instead of software loop when waiting for interrupts

#### MSP432x Interrupts

- **Jelms Institute for UNIVERSITY of FLORIDA**
- Exception states: (Inactive) -> (Pending) -> (Active) -> (Active & Pending)
- A higher priority Interrupt can preempt a lower priority one.
- A priority equal to the current active ISR is set to active & pending.
- A priority lower than the current active ISR sets the state to pending.
- On entry: The vector is fetched from the vector-table and the context (?) is saved prior to entry to the first level of interrupts.
- If the value of the PC when jumping to the ISR is loaded back into the program-counter the system detects a return from interrupt and sets the exception state back to inactive.

#### MSP432x NVIC

- MSP432x NVIC supports 64 external interrupt lines at 8 levels of priority (highest 0).
- Interrupts must be enabled through the NVIC before they can be serviced.
- ICERx for disabling and ISERx for enabling.
- ICPRx for disabling and ISPRx for setting and clearing the pending status. (STIR?)
- IABRx for reading which interrupt is active
- IPRx register for setting priorities
- A higher priority Interrupt can preempt a lower priority one.
- The context (?) is saved prior to entry to the first level of interrupts.

# MSP432x SysTick Interrupt

- SysTick can create system interrupts handled by system handlers.
- Its priority is configurable and defaults at 0.
- Its frequency on the MSP432P401R board by default is 3MHz. You can read this value with CS getMCLK from the DriverLib (search for similar functions in CMSIS)

```
#include "msp.h"
#include "driverlib.h"
void SysTick_Handler() {
// called every second
}
void main(void)
{
    SysTick_Config(3000000);
    SysTick enableInterrupt();
    while(1);
}
```
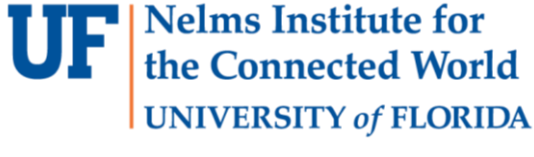

## MSP432x SysTick Interrupt

• Always read inside of the library functions. If things fail you will know what is going on.

```
__STATIC_INLINE uint32_t SysTick_Config(uint32_t ticks)
{
 if ((ticks - 1UL) > SysTick_LOAD_RELOAD_Msk)
 {
  return (1UL); /* Reload value impossible */
 }
 SysTick->LOAD = (uint32 t)(ticks - 1UL); /* set reload register */
 NVIC_SetPriority (SysTick_IRQn, (1UL << __NVIC_PRIO_BITS) - 1UL); /* set Priority for Systick Interrupt */
 SysTick-YAL = 0UL; * Load the SysTick Counter Value *SysTick->CTRL = SysTick CTRL CLKSOURCE Msk
             SysTick_CTRL_TICKINT_Msk |
             SysTick CTRL ENABLE Msk; / /* Enable SysTick IRQ and SysTick Timer */return (0UL); /* Function successful */
}
```
<http://www.ti.com/lit/ds/symlink/msp432p401r.pdf> <http://www.ti.com/lit/ug/slau356h/slau356h.pdf>

**Nelms Institute for** the Connected World

**UNIVERSITY of FLORIDA** 

#### MSP432x Port Interrupts

- Four GPIO Ports: Multiple functionalities on each pin.
- PxIN, PxOUT, PxDIR, PxREN, PxDS, PxSEL0, PxSEL1, PxIES, PXIE, PXIFG registers related to the port.
- Ports can cause interrupts and events.
- Buttons are connected as follows:
	- $B0 : P4.4$
	- B1 : P5.5
	- $B2 : P5.4$
	- $B3 : P4.5$

```
P4 - DIR &= \simBIT4;
P4->IFG &= ~BIT4;// P4.4 IFG cleared
P4->IE = BIT4; // Enable interrupt on P4.4
P4->IES |= BIT4; // high-to-low transition
P4->REN |= BIT4; // Pull-up resister
P4->OUT | = BIT4; // Sets res to pull-up
```
**Nelms Institute for** the Connected World

**UNIVERSITY of FLORIDA** 

<http://www.ti.com/lit/ds/symlink/msp432p401r.pdf> <http://www.ti.com/lit/ug/slau356h/slau356h.pdf>

#### MSP432x Port Interrupts

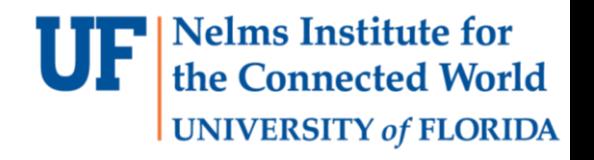

```
void main(void)
{
    P4 - DIR &= \simBIT4;
    P4->IFG &= ~BIT4;// P4.4 IFG cleared
    P4->IE |= BIT4; // Enable interrupt on P4.4
    P4->IES |= BIT4; // high-to-low transition
    P4->REN |= BIT4; // Pull-up resister
    P4->OUT |= BIT4; // Sets res to pull-up
```

```
NVIC_EnableIRQ(PORT4_IRQn);
```

```
while(1) {}
```

```
}
```

```
void PORT4_IRQHandler(void){
    P4->IFG &= ~BIT4; // must
    clear IFG flag
    // reading PxIV will 
        automatically clear IFG
    // rest of ISR
```
}

# MSP432x Low Power Modes (LPMs)

- Interrupt Driven Programming Embedded System design paradigm:
	- All code is in interrupts.
	- Main simply does the initialization
	- Power down CPU when waiting for interrupts (can drastically improve battery life)
- MSP432 modes :
	- LMP0 : shallowest sleep. CPU clock stops. Peripherals timers and ports still running (400 ~ 500 uA at 3Mhz)
	- LMP3,4: All high frequency clock consumers are disabled. Only RTC and WDT running. longer wake-up time.  $(0.5 \times 2 \text{ uA at 3Mhz})$
- On interrupts the CPU wakes up and goes back to sleep once the ISR is done

#### MSP432x LPM Mode

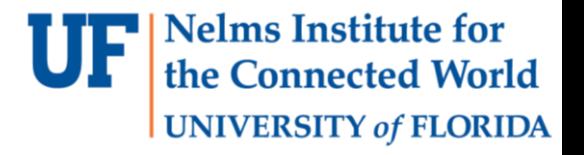

#### **void main(void)**

{

}

```
P4->DIR 8= ~NBIT4;P4->IFG &= ~BIT4;// P4.4 IFG cleared
P4->IE |= BIT4; // Enable interrupt on P4.4
P4-\geq IES = BIT4; // high-to-low transition
P4-\gamma REN = BIT4; // Pull-up resister
P4->OUT = BIT4; // Sets res to pull-up
```

```
NVIC_EnableIRQ(PORT4_IRQn);
```
**while(1) {}**

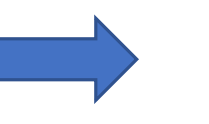

#### **void main(void)**

#### {

}

```
P4 - DIR &= \simBIT4;
P4->IFG &= ~BIT4;// P4.4 IFG cleared
P4->IE |= BIT4; // Enable interrupt on P4.4
P4-\geq IES = BIT4; // high-to-low transition
P4-\gamma REN = BIT4; // Pull-up resister
P4->OUT |= BIT4; // Sets res to pull-up
```
NVIC\_EnableIRQ(*PORT4\_IRQn);*

PCM gotoLPM0(); // enter LPM mode